## 检查是否已到备份时间

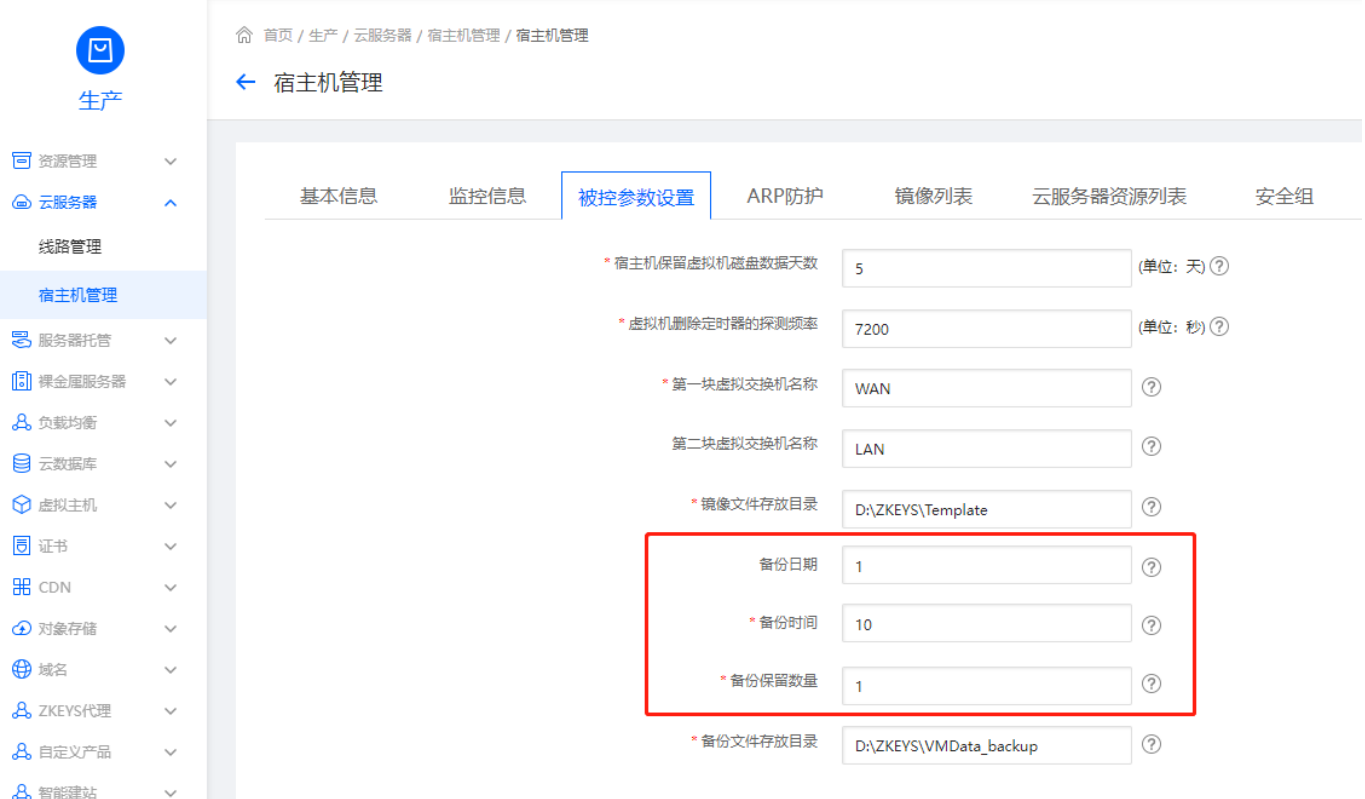

■ 检查受控安装目录下的FilesScript 有没有以下文件,如果没有可能是被系统杀毒软件例 如Windows Defender误删,手动恢复。

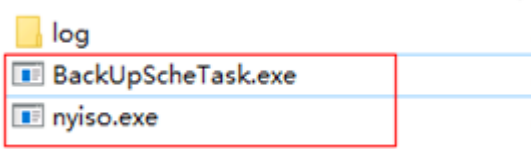

## 检查任务计划程序是否有备份任务

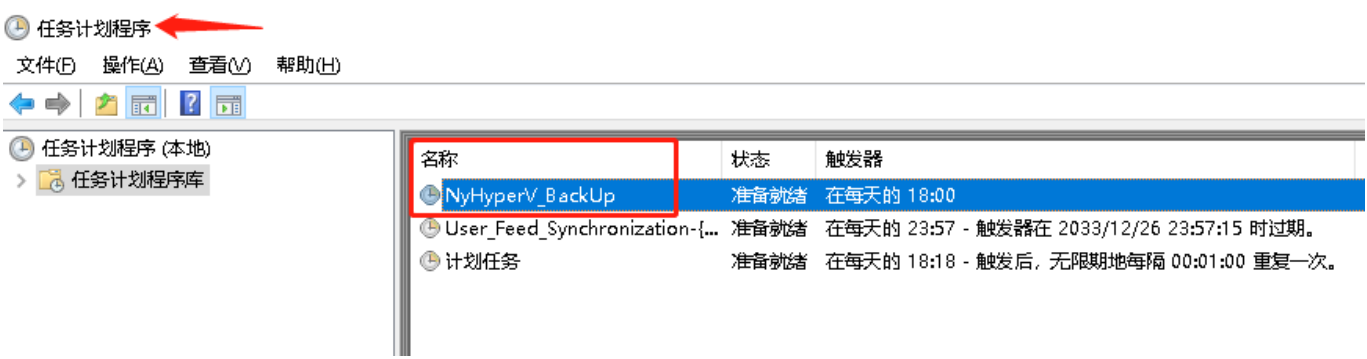

如果没有备份任务[]cmd执行命令创建:

```
cmd.exe /c "schtasks /delete /tn NyHyperV_BackUp /f 2>nul & schtasks /create
/tn NyHyperV_BackUp /tr
""D:\\ZHyperV\\ZHyperV\\Files\\Script\\BackUpScheTask.exe" "1,16" "1"
"D:\\Hyper-V\\backup" " /sc daily /st 18:00:00"
```
- D:\\ZHyperV\\ZHyperV\\Files\\Script\\BackUpScheTask.exe 替换成实际的路径
- 1,16 代表备份日期1号和16号
- D:\\Hyper-V\\backup 备份存放路径
- 1 代表备份保留数量
- 18:00:00 代表备份时间点

#### <font color="#FF0000">注:受控安装目录不支持带空格和中文</font>

cmd手动执行备份命令,观察是否有报错信息。

"D:\\ZHyperV\\ZHyperV\\Files\\Script\\BackUpScheTask.exe" "20" "1" "D:\\Hyper-V\\backup"

## 以下参数需根据实际情况修改

- D:\\ZHyperV\\ZHyperV\\Files\\Script\\BackUpScheTask.exe
- BackUpScheTask.exe程序目录
- 20 当前日期
- 1 备份保留数量
- D:\\Hyper-V\\backup 备份存放目录